## **MAKALAH MICROSOFT EXCEL**

Makalah ini disusun untuk memenuhi Tugas TIK (Teknologi Informasi dan

Komunikasi)

Guru Pengampu : Ana Taufani

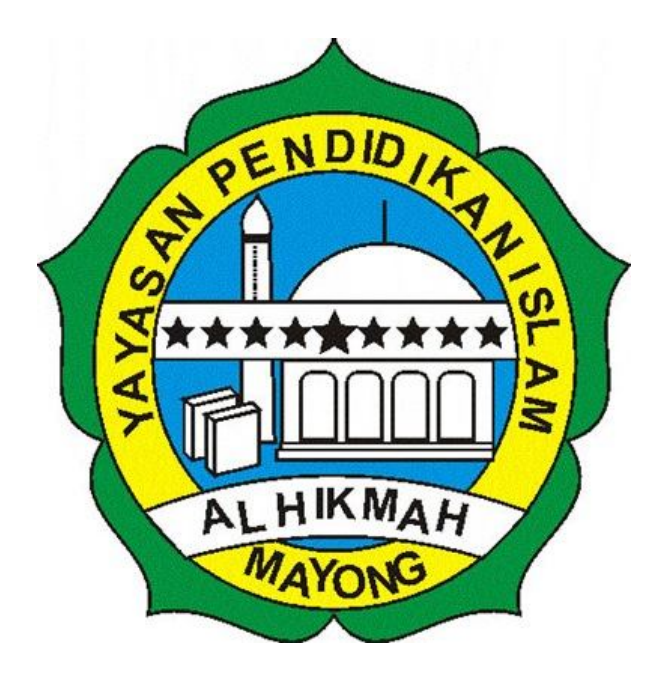

**Disusun oleh :**

- **Ali Ahmadi**
- **Adi Pratama**
- **Ifa Susanti**
- **Mela Noviana**

# **SMA ISLAM AL-HIKMAH MAYONG TAHUN PELAJARAN 2015 / 2016**

#### KATA PENGANTAR

Assalamu'alaikum Wr. Wb.

Alhamdulillah hirabbil alamin, segala puji bagi Allah SWT. Yang telah memberi kesehatan pada kami sehingga kami dapat menyusun dan menyelesaikan tugas TIK, yang kami beri judul "MAKALAH MICROSOFT EXCEL".

Kami sangat berterima kasih kepada guru-guru kami terutama kepada Bpk. Ana Taufani yang telah mengajari kami dengan sabar sehingga kami membuat dan menyelesaikan tugas ini. Kami mohon maaf apabila di dalam makalah ini terdapat kata-kata yang kurang berkenan di hati pembaca. Semoga tugas ini dapat bermanfaat bagi kita dan dapat menambah wawasan kita semua.

Wassalamu'alaikum Wr. Wb.

Penulis

### **DAFTAR ISI**

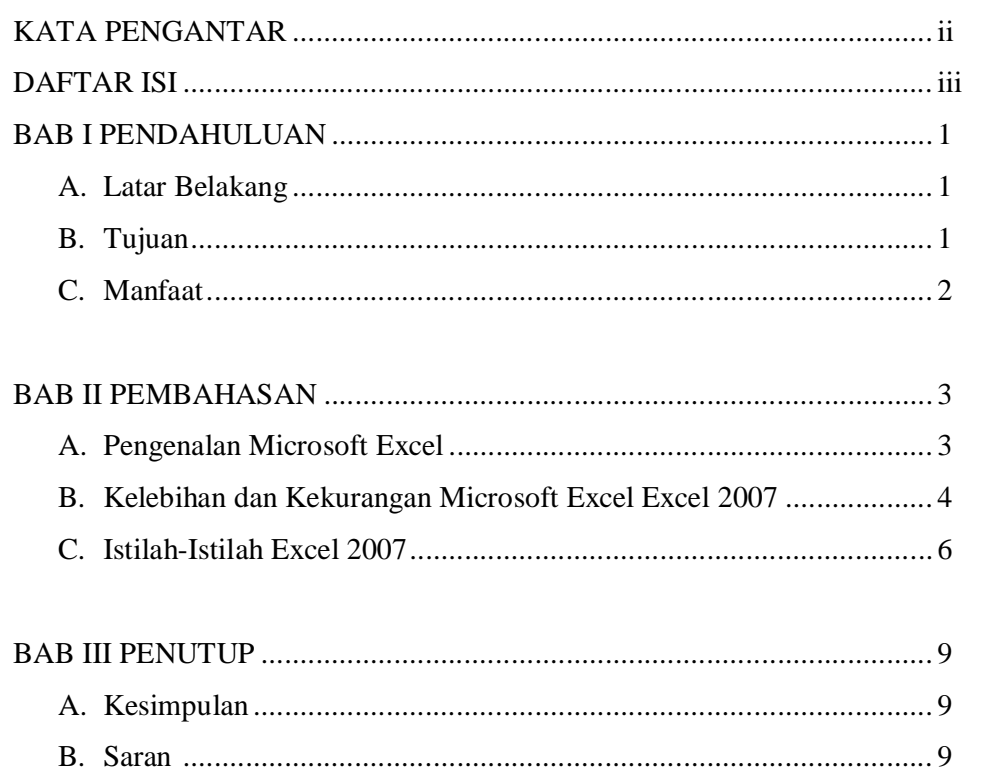

#### BAB I

#### PENDAHULUAN

A. latar belakang

Dengan pesatnya kemajuan teknologi pada saat ini, menyebabkan kebutuhan manusia semakin bertambah.Dewasa ini terdapat keterkaitan antara kemajuan teknologi dengan bertambahnya kebutuhan manusia, yaitu kebutuhan manusia menjadi lebih mudah untuk dipenuhi.Jadi secara langsung maupun secara tidak langsung manfaat dari berkembangnya teknologi adalah membantu manusia dalam memenuhi kebutuhan hidupnya.Seperti program aplikasi Microsoft Office, program ini sangat membantu mereka para pekerja kantoran, mahasiswa, pelajar, dan masih banyak lagi.Salah satu bagian dari Microsoft Office adalah Microsoft Office Excel atau disebut juga Lembar Sebar.Program aplikasi pengolah angka ini memudahkan kita untuk melakukan perhitungan serta mengolah databerupa angka yang ada dalam tabel.Dalam Microsot Office Excel banyak sekali fungsi-fungsi tertentu yang masing-masingnya memiliki kegunaan tersendiri.

#### B. Tujuan

Setelah mempelajari makalah ini, pembaca diharapkan untuk dapat :

- 1. Memahami cara memulai, menjalankan, dan mengakhiri perangkat lunak Microsoft Office Excel.
- 2. Mengoperasikan fungsi menu-menu lembar sebar
- 3. Mengoperasikan menu-menu editing lembar sebar.
- 4. Menggunakan rumus dan fungsi pada lembar sebar
- 5. Mengoperasikan perintah cetak pada lembar sebar
- 6. Mampu menggunakan/mengaplikasikan penggunaan Microsotf Office Excel dalam kehidupan sehari-hari.

C. Manfaat

Setelah mempelajari modul ini, peserta didik diharapkan untuk dapat

- 1. Memahami cara mengoperasikan lembar sebar
- 2. Menghindari kesalahan editing dalam pengoperasian lembar sebar;
- 3. Mengoperasikan fungsi menu-menu yang ada pada lembar sebar;
- 4. Menggunakan rumus dan fungsi mencetak hasil pengolahan lembar sebar.

#### BAB II

#### PEMBAHASAN

#### A. Pengenalan Microsoft Excel

Microsoft Excel atau Microsoft Office Excel adalah sebuah program aplikasi lembar kerja spreadsheet yang dibuat dan didistribusikan oleh Microsoft Corporation untuk sistem operasi Microsoft Windows dan Mac OS. Aplikasi ini memiliki fitur kalkulasi dan pembuatan grafik yang baik, dengan menggunakan strategi marketing Microsoft yang agresif, menjadikan Microsoft Excel sebagai salah satu program komputer yang populer digunakan di dalam komputer mikro hingga saat ini. Bahkan, saat ini program ini merupakan program spreadsheet paling banyak digunakan oleh banyak pihak, baik di platform PC berbasis Windows maupun platform Macintosh berbasis Mac OS, semenjak versi 5.0 diterbitkan pada tahun 1993. Aplikasi ini merupakan bagian dari Microsoft Office System, dan versi terakhir adalah versi Microsoft Office Excel 2007 yang diintegrasikan di dalam paket Microsoft Office System 2007 .

Microsoft Excel merupakan perangkat lunak untuk mengolah data secara otomatis meliputi perhitungan dasar, penggunaan fungsi-fungsi, pembuatan grafik dan manajemen data. Perangkat lunak ini sangat membantu untuk menyelesaikan permasalahan administratif mulai yang paling sedernaha sampai yang lebih kompleks. Permasalahan sederhana tersebut misalnya membuat rencana kebutuhan barang meliputi nama barang, jumlah barang dan perkiraan harga barang. Permasalahan ini sebenarnya dapat juga diselesaikan menggunakan Microsoft Word karena hanya sedikit memerlukan proses perhitungan, tetapi lebih mudah diselesaikan dengan Microsoft Excel. Contoh permasalahan yang lebih kompleks adalah pembuatan laporan keuangan (general ledger) yang memerlukan banyak perhitungan, manajemen data dengan menampilkan grafik data pivot tabel atau penggunaan fungsi-fungsi matematis ataupun logika pada sebuah laporan. Penyelesaian permasalahan yang komplek juga dapat memanfaatkan pemograman macro yang disediakan oleh Excel agar proses penggunaan lebih mudah.

#### B. Kelebihan dan Kekurangan Microsoft Excel Excel 2007

hadir dengan tambahan berbagai fasilitas sehingga lebih sempurna dibandingkan dengan versi sebelumnya. Fitur baru tersebut antara lain adalah desain jendela (interface) Excel, jumlah baris dan kolom lebih banyak, format file baru, penulisan formula lebih mudah.Office Themes dan Excel Styles, pengurutan dan penyaringan data didesain lebih canggih, tampilan grafik yang lebih variatif, PivotTable lebih mudah digunakan dan sebagainya. Perhatikan sebagian ilustrasi berikut ini,

- 1. Jumlah kolom yang tersedia di Excel 2007 adalah 16.384 yang dimulai dari kolom A hingga berakhir di kolom XFD, versi sebelumnya hanya 256 kolom. Serta baris dalam Excel 2007 sebanyak 1.048.576 yang dimulai dari baris 1 dan berakhir di baris 1.048.576, versi sebelumnya 65.536.
- 2. Pada Excel 2003, jumlah sel sekitar 16 juta, tapi pada Excel 2007, jumlah sel mencapai 17 miliar.
- 3. Memori yang digunakan di dalam komputer, saat ini dapat sampai batas maksimal yang berlaku di Microsoft Windows, sebelumnya hanya 1 megabyte.
- 4. Jumlah warna unik dalam sebuah workbook dapat mencapai 4.3 milyar, sebelumnya hanya 56.
- 5. Jumlah kondisi pada fasilitas format kondisional, Excel versi terbaru ini hanya dibatasi oleh kapasitas memori, sebelumnya hanya ada 3 kondisi.
- 6. Jumlah level pada fasilitas Sort atau pengurutan data, saat ini sampai 64 level, bandingan dengan versi sebelumnya yang hanya 3 level.
- 7. Jumlah daftar pada menu drop-down dalam fasilitas Filter bisa mencapai 10.000, sebelumnya hanya 1.000.
- 8. Maksimal jumlah karakter dalam sebuah formula diperbolehkan sampai 8.000, sebelumnya hanya 1.000 karakter.
- 9. Jumlah maksimal argumen pada fungsi, versi terbaru ini membolehkan sampai 255 argumen, sebelumnya hanya 30 argumen.
- 10. Maksimal jumlah item yang dihasilkan dari perintah Find, kini mencapai 2 Milyar, sebelumnya hanya 64.000.
- 11. Jumlah baris yang diperbolehkan di dalam sebuah PivotTable, saat ini mencapai 1 Juta baris lebih, sebelumnya hanya 64.000.
- 12. Jumlah kolom yang tersedia pada versi baru ini adalah 16.000 kolom, sebelumnya hanya 255 kolom.
- 13. Jumlah field pada PivotTable dapat mencapai 16.000, sebelumnya 255.
- 14. Excel 2007 format yang paling populer dan fleksibel jadi sebagian besar software data entry ada fasilitas konversi ke format excel atau format lain yang bisa dibaca excel. Atau jika dibutuhkan kita bisa konversi balik dari excel ke software statistik lainnya.
- 15. Dengan memanfaatkan fungsi VLOOKUP dan HLOOKUP, kita bisa mengkontrol identitas responden untuk keperluan transfer informasi antar tabel, antar sheet atau antar file excel.
- 16. dengan Pivot Tables, kita bisa kerja lebih efektif karena semua tabel summary yang kita rencanakan bisa kita buat dahulu walaupun data belum masuk semua. Setiap ada data masuk otomatis pivot table akan me-refresh sehingga tabel akan terupdate sendiri. Ini sangat berguna, kecuali kita jago membuat syntax dan saya yakin banyak orang yang tidak hobby main syntax.

Kelemahan tentu Ada dan ini menjadi perhatian extra untuk menjaga kualitas pengolahan data. Beberapa kelemahan Excel 2007 adalah:

1. Pivot tabel yang menyertakan banyak kolom/pertanyaan menghasilkan tabel berupa crosstab atau nested atau tersarang, banyak orang belum mampu membuat tabel dalam 1 pivot yang stack atau berjajar. Jadi mau tidak mau membuat 2 tabel pivot untuk masing-masing pertanyaan/kolom. Kendalanya adalah kita harus memperhitungkan jumlah kategori jawaban yang akan ditabelkan, karena pivot otomatis akan menggunakan kolom dan baris baru ke samping/kebawah sehingga jika di samping atau dibawah ada tabel pivot lain, maka akan error.

- 2. Untuk tabel yang besar dengan ukuran file lebih dari 10MB, maka setiap editing/updating data, maka secara default excel akan melakukan proses Workbook Calculating yang kecepatannya tergantung dari processor dan ram komputer. Ini cukup memakan waktu pengolahan data. Tetapi kendala ini bisa dipecahkan dengan mematikan proses calculating otomatis menjadi Calculating Manual artinya calculating akan dilakukan setiap kita akan save file excel tersebut. Cara ini cukup efektif dilakukan dengan resiko jika file tertutup tidak sengaja atau komputer mati tiba-tiba kita bisa kehilangan data kita. Caranya klik tombol office > Excel Options > Formulas > Calculation Options, pilih Manual dan Recalculate Workbook before saving
- 3. Untuk membuat kolom baru yang berisi pengkategorian dari sebuah kolom/jawaban pertanyaan, atau membuat filter responden; kita harus membuat rumus excel baik rumus matematika, logika maupun text. Banyak orang yang tidak suka dengan hal ini karena di SPSS misalnya, kita dengan mudah untuk melakukan filter atau pengkategorian jawaban baru.
- C. Istilah-Istilah Excel 2007

Microsoft Excel merupakan perangkat lunak untuk mengolah data secara otomatis meliputiperhitungan dasar, penggunaan fungsi-fungsi, pembuatan grafik dan manajemen data.Perangkat lunak ini sangat membantu untuk menyelesaikan permasalahan administratif mulai yang paling sedernaha sampai yang lebih kompleks.Permasalahan sederhana tersebut misalnya membuat rencana kebutuhan barang meliputi namabarang, jumlah barang dan perkiraan harga barang. Contoh permasalahan yang lebih kompleks adalah pembuatan laporan keuangan (general ledger) yang memerlukan banyak perhitungan, manajemen data dengan menampilkan grafik atau pivot tabel atau penggunaan fungsifungsi matematis ataupun logika pada sebuah laporan.untuk lebih jelasnya fungsi-fungsi tersebut di sampaikan pada paparan di bawah ini :

Istilah-istilah dalam Excel

- a. Cell : merupakan bagian terkecil dari worksheet yng dapat diisi dengan jumlah karakter (max. 255 karakter) isi cell dapat berupa value, formula atau text. Contoh : cell A3, cell D5.
- b. Worksheet (lembar Kerja) : merupakan kumpulan dari 256 kolom dan 65536 baris.
- c. Workbook (buku kerja) : merupakan kumpulan dari 256 worksheet (berlabel sheet1 sampai sheet 256)
- d. Range : merupakan sekelompok cell yang akan mendapataksi sama sesuai perintah yang anda jalankan. Pemberian alamat/ address dilakukan mulai dari cell sudut kiri atas sampai cell sudut kanan bawah.Contoh :  $A4:D6 \rightarrow$  range mulai dari cell A4 sampai cell D6
- e. Alamat Relatif : merupakan alamat yang jika dituliskan kedalam bentuk rumus atau fungsi akan berubah jika dicopy ke cell lain.

Contoh : cell berisi formula A5\*6 ,B3 dicopy ke C5 formula pada C5 berubah menjadi B8\*6f. Alamat Semi Absolut : merupakan alamat yang dituliskan dengan tanda \$ didepan baris atau kolomsehingga nilai tidak akan berubah.

Contoh : Cell B1 berisi formula \$A1\*7,B1 dicopy kan ke D5 formula pada D5 menjadi \$A5\*7g. Alamat Absolut : merupakan alamat yang dituliskan dengan tanda \$ didepan baris dan kolom.tekan tombol F4 untuk menghasilkan alamat absolut pada formula bar.

Contoh : cell B1 berisi formula \$A\$1&5,B1 dicopy kan ke C3 formula pada C3 menjadi \$A\$1\*5h. Name Box : menunjukkan pada cell/ range yang aktif saat itu. Anda dapat juga membuat nama range melalui kotak nama disebelah kiri formula bar.

Contoh : Holla nama lain range A5:G7D. Menggerakkan Penunjuk Sel (Cell Pointer)Cell Pointer berfungsi untuk penunjuk sel aktif. Yang dimaksud dengan sel aktif ialah sel yang akan dilakukan suatu operasi tertentu. Untuk menggerakan ponter dengan Mouse dapat dilakukan dengan meng-klik sel yang diinginkan.Untuk sel yang tidak kelihatan kita dapat menggunakan Scroll Bar untuk menggeser layar hingga sel yang dicari kelihatan lalu klik sel tersebut.Untuk kondisi tertentu kita lebih baik menggunakan keyboard.

Berikut daftar tombol yang digunakan untuk menggerakan pointer dengan keyboard:

Tombol Fungsi  $\leftarrow \uparrow \rightarrow \downarrow$  Pindah satu sel ke kiri, atas, kanan atau bawah Tab Pindah satu sel ke kanan Enter Pindah satu sel ke bawah  $Shift + Tab$  Pindah satu sel ke kiri Shift + Enter Pindah satu sel ke atas Home Pindah ke kolom A pada baris yang sedang dipilih Ctrl + Home Pindah ke sel A1 pada lembar kerja yang aktif Ctrl + End Pindah ke posisi sel terakhir yang sedang digunakan PgUp Pindah satu layar ke atas PgDn Pindah satu layar ke bawah Alt + PgUp Pindah satu layar ke kiri Alt + PgDn Pindah satu layar kekanan Ctrl + PgUp Pindah dari satu tab lembar kerja ke tab lembar berikutnya Ctrl + PgDn Pindah dari satu tab lembar kerja ke tab lembar sebelumnya.Jenis Data pada Cell

- 1. Konstanta, terdiri dari 4 jenis type data yakni :
	- a. Character : semua huruf dan angka yang tidak dapat digunakan dalam melakukanperhitungan yakni A-Z, a-z, dan 0-9
	- b. Numeric : angka yang dapat digunakan dalam melakukan perhitungan yakni 0-9
	- c. Date : data tanggald. Time : data waktu
- 2. Formula seperti rumus yang selalu diawalidengan tandasamadengan(=)atau tandatambah(+).

## BAB III PENUTUP

A. Kesimpulan

Microsoft Excel atau Microsoft Office Excel adalah sebuah program aplikasi lembar kerja spreadsheet yang dibuat dan didistribusikan oleh Microsoft Corporation untuk sistem operasi Microsoft Windows dan Mac OS.Aplikasi ini memiliki fitur kalkulasi dan pembuatan grafik yang baik, dengan menggunakan strategi marketing Microsoft yang agresif. Selain meng-calculation dengan menggunakan penggunaan Rumus dan Fungsi, Microsoft Excel 2007 juga dapat membuat data tabel yang bila diprint akan menghasilkan hasil yang sama seperti pada Microsoft Word 2007. Kita juga bisa membuat Header dan Footer pada lembaran kita, dan juga kita bisa membuat sebuah grafikdataotomatis.

B. Saran

Makalah Microsoft Excel 2007 ini masih jauh dari kesempurnaan. Karena itu ,saya menerima kritikan, masukan, dan saran seputar materi yang disajikan dalam makalah ini. saya harap, segala saran dan masukan akan menjadi pengayaan untuk membuat makalah selanjutnya.